### TOP-DOWN DATA ANALYSIS WITH TREEMAPS

Martijn Tennekes and Edwin de Jonge *Statistics Netherlands (CBS), P.0.Box 4481, 6401 CZ Heerlen, The Netherlands*

Keywords: Treemaps, Official statistics.

Abstract: Statistics Netherlands produces statistics about the economic activity in The Netherlands. These statistics are based on survey data and administrative sources, such as value added tax (VAT). A recent trend in the production of official statistics is to use a top-down analysis, which means that analysts first analyze high level aggregated data, and then zoom in on a more detailed level when necessary. In this paper, we discuss how treemap visualizations can be used for this top-down approach. We use comparison treemaps and density treemaps. Finally, we introduce a method to visualize confidence intervals in treemaps.

HNI

## 1 INTRODUCTION

Statistics Netherlands produces statistics about the economic activity in The Netherlands. These statistics are based on survey data and administrative sources, such as value added tax (VAT).

Before these data sources can be used to make proper estimations of the economy in The Netherlands, the quality of the data has to determined. For administrative data sources, a quality framework is proposed by (Daas et al., 2010). This framework contains topics as usability of the data, delivery issues and metadata aspects. Those topics do not have to be applied to survey data that is collected by Statistics Netherlands, since these surveys are already designed for the aimed purpose of Statistics Netherlands.

The quality assessment of survey data consists of the determination of the accuracy and range of the values, occurrence of missing values, etc. For large survey datasets it is a time consuming job to check the individual values of each respondent, and correct them if necessary. A more efficient way is to use a top-down approach (Aelen and Smit, 2009); (Hacking, 2009): start with analyzing aggregated data, and in case of an unexpected outcome, zoom in to the specific value(s) that cause(s) the unexpected outcome. Data analysts should determine whether the value(s) are correct.

In this paper, we discuss how treemap visualisations can be used to support the top-down approach of data analysis. A treemap is a space-filling visualization of hierarchically structured data. In this paper, we use the traditional rectangular treemaps, where one

rectangle is proportionally divided into smaller rectangles. A recent study of rectangular treemaps carried out by (Kong et al., 2010) indicates that treemaps are good at visualizing hierarchically structured data.

Treemaps are useful for this top-down approach for two main reasons. First, data analysts should look at relative rather than absolute values. Treemaps enable data analysts to compare the sizes of the rectangles and focus their attention. Furthermore, treemaps can be used to show unexpected data by the coloring of the rectangles.

Second, treemaps depict hierarchically structured data. Economic data collected by surveys can be hierarchically structured according to the Statistical Classification of Economic Activities in the European Community (NACE), a tree-structured classification system. For instance, the division of the total turnover generated by all active enterprises in The Netherlands among economic sectors can be visualized with a treemap. This enables data analysts to study data from the highest aggregation level, and if necessary, zoom in to a specific aggregation group.

We apply the proposed methods to the Structural Business Statistics (SBS), which is the largest business survey of Statistics Netherlands. We implemented the treemaps as a package in  $\mathbb{Q}$ , since this is the leading programming language for statistical computing. We use the ordered treemap algorithm (Bederson et al., 2002), and for the coloring of the rectangles, we use the color scales from (Brewer et al., 2003). All examples of treemaps in this paper are based on real, anonymized SBS data from 2006 and 2007.

Tennekes M. and de Jonge E..

In *Proceedings of the International Conference on Imaging Theory and Applications and International Conference on Information Visualization Theory and Applications* (IVAPP-2011), pages 236-241 ISBN: 978-989-8425-46-1

Copyright © 2011 SCITEPRESS (Science and Technology Publications, Lda.)

<sup>236</sup> TOP-DOWN DATA ANALYSIS WITH TREEMAPS. DOI: 10.5220/0003368102360241

This paper is outlined as follows. First, we discuss the traditional and the new top-down approach to analyse survey data from SBS. In section 3 we apply treemaps to compare the data with the data from previous period. For this purpose, we use a diverging color scale to indicate increase or decrease. In section 4 we apply treemaps to analyze the relationship between two variables. For this purpose we use a sequential color scale to indicate densities. In section 5, we propose a method to visualize confidence intervals in treemaps. Finally, in section 6, we provide concluding remarks.

#### 2 TOP-DOWN APPROACH

The Structural Business Statistics annually receives data from approximately 50,000 respondents. This survey contains all kinds of data from economic enterprises. Topics that appear on the questionnaires are turnover, number of persons employed, total purchases, financial result, et cetera. The goal of the SBS is to make proper estimations of the total economy in The Netherlands. Concretely, this means that estimations are made of the main variables on national level.

Before estimations of the economy in The Netherlands can be made, the survey data has to be analyzed and edited. Usually, there are many data errors and inconsistencies: for instance, when the wages and salaries are not in line with the number of persons employed. Other errors that frequently occur are the so-called thousand errors (respondents fill in the real value instead of the asked value in thousands), classification errors and inconsistencies with other sources. The last mentioned type of error usually boils down to the comparison of turnover from the survey and turnover from the value added tax (VAT) register.

Traditionally, data analysts correct the data of the enterprises one by one using tables and spreadsheets. For this purpose, they use available data of the previous year, and data from monthly or quarterly based statistics. Although this method of data editing and analysis probably results in good quality data, it is not very efficient. This is mainly due to the time that data analysts spend with correcting errors that do not influence the outcomes (i.e., estimations about the overall Dutch economy). For instance, small errors in the data of small enterprises will certainly not influence the outcomes.

A better, more efficient way is to use a top-down approach (Aelen and Smit, 2009). Data analysts that use this approach start with the analysis of aggregated data. If an (influential) aggregation group has a suspicious value, data analysts can zoom in on this group to detect and correct possible errors in the underlying data that caused the suspicious outcome. In this way, only the most influential errors are corrected. Errors that are not influential do not have influence on the outcomes, and therefore they do not have to be corrected.

This top-down approach is currently being implemented at Statistics Netherlands in several statistic production processes. For this purpose, a software tool has been developed by (Hacking, 2009). Standard methods such as spreadsheets, scatter plots, and bar charts have been implemented, but other visualization methods can be included as well.

# 3 COMPARISON TREEMAPS

A treemap is a two-dimensional visualization of hierarchical data. A two-dimensional object that represents a root variable, is divided among smaller objects that represent the children, which can be divided among the grandchildren, et cetera. The objects are usually rectangles, but they can have other shapes as well (see (Vliegen et al., 2006) and (Balzer and Deussen, 2005)). Treemaps have been developed in the 1990's with the application of visualizing space usage on hard disks. For an introduction and historic overview, we refer to (Shneiderman, 1992).

The rectangles in a treemap are characterized by two aesthetics: size and color. The sizes are derived from the proportions of the main variable. The colors can be used in several ways. In this section, we use the colors to show the difference of recent data with the data of the previous period. We refer to treemaps with this color usage as *comparison treemaps*.

The main purpose of comparison treemaps is to detect disruptive or unexpected changes in time. These changes can be real events, but often are indicators for data errors. Both cases are of interest: are changes taking place in one industry? Is it a big or small effect compared to other industries? These questions can be quickly assessed using comparison treemaps.

Figure 1 shows the estimated value added (at factor cost) of all active enterprises in The Netherlands. The sizes of the rectangles correspond to the total value added of the different sectors. We use a divergent color scale to indicate the growth (or shrinkage) with respect to the previous year. White is used for values that didn't change, blue for increasing and red for decreasing values.

Notice that the data visualized in Figure 1 is hierarchically structured. More specifically, the data is aggregated by the highest two hierarchical levels of

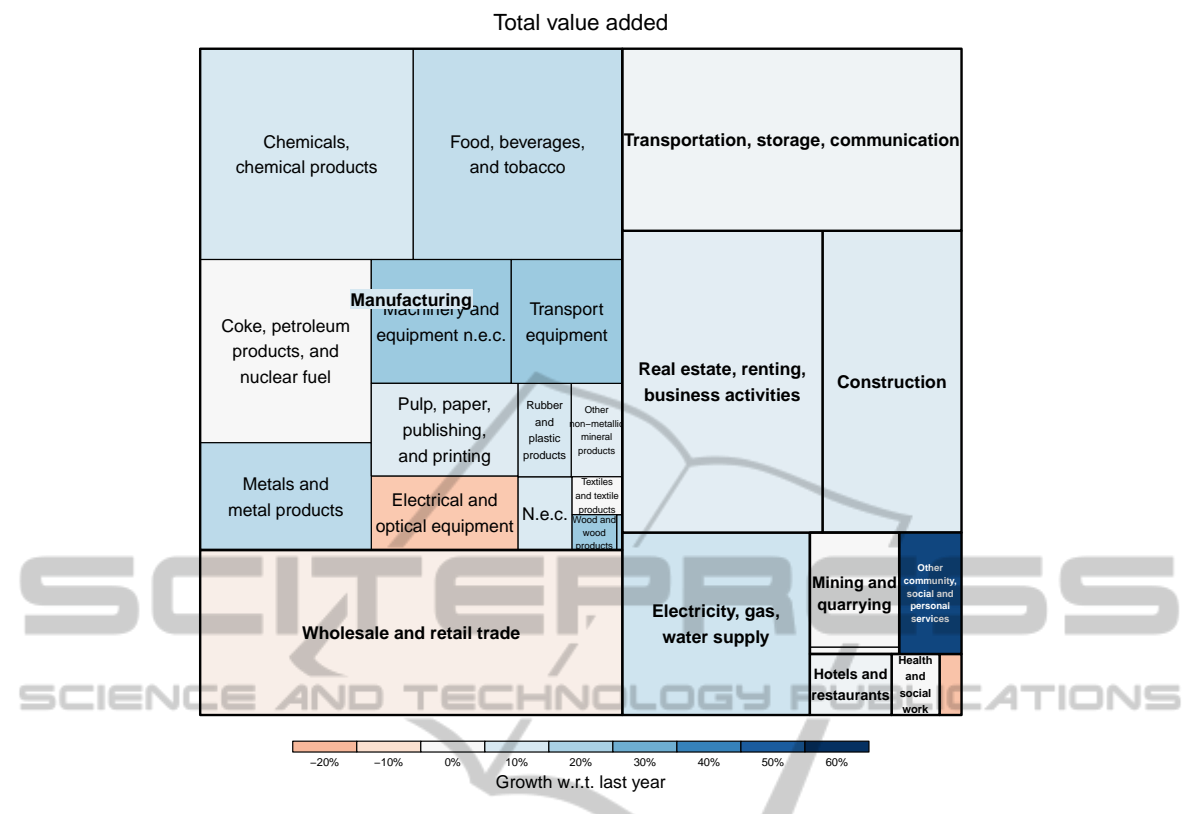

Figure 1: Comparison treemap: colors indicate changes in time.

the NACE classification system of economic activity. Only the sectors *manufacturing* and *Mining and quarrying* contain objects (i.e. subsectors) in the second highest hierarchical level. It is possible to show more hierarchical levels, but in this example it would create a visual clutter.

Using this treemap, data analysts can quickly judge whether the data seem to be correct. If for instance the loss in the subsector *electrical and optical equipment* of the sector *manufacturing* is unexpected, data analysts can zoom in to this subsector to find out which enterprise(s) cause(s) this loss.

In our implementation, the number of rectangles that can be shown is unlimited. However, the text of each rectangle is only printed if it fits inside this rectangle and if it does not conflict too much with text of higher hierarchically structured rectangles.

#### 4 DENSITY TREEMAPS

In comparison treemaps colors are used to indicate changes in time. Colors can also be used to visualize a second variable by mapping the second variable to a color scale. A more natural way is to use density colors. In this section, we discuss treemaps in which

density colors are used. We refer to these treemaps as *density treemaps*.

A population density map is an example of a thematic map using colors. The density colors are determined by the number of persons per squared kilometer. Each pixel in a density map indicates an area of a certain fixed size. The darker the color of this pixel, the more people are living in this area.

In thematic cartography, colorized maps (choropleths) may only be made with densities. The underlying reason is that human perception combines the size of the area of a region with its colorization. Using a density for colorization results in more truthful perception of the value for that region. This reasoning also holds for treemaps.

An example of a density treemap is shown in Figure 2. The main variable, the estimated number of persons employed, determines the sizes of the rectangles. The colors indicate how much turnover is generated per person employed. The darker the color, the higher this amount. Intuitively, one can understand this treemap by interpreting each pixel as one person employed. Each person carries a bag of cash (the turnover per person employed) and the larger this bag, the darker the color.

By this treemap, analysts can intuitively observe how turnover is related to the number of persons em-

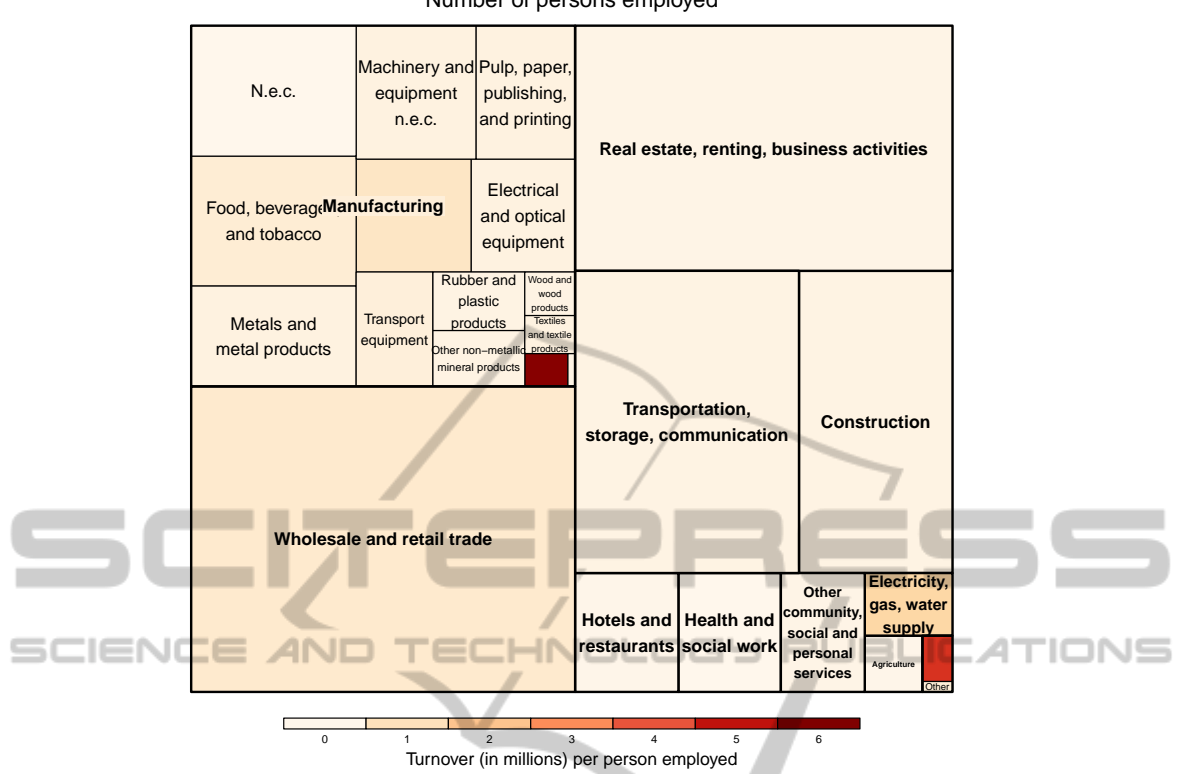

Number of persons employed

Figure 2: Density treemap: colors depict densities.

ployed. For instance, they can easily observe that although only a very small part of the people employed are working in the sector *manufacturing*-*coke, petroleum products, and nuclear fuel* (the dark red rectangle in the middle), these sectors generates relatively much turnover. Some sectors, for instance the sector *health and social work*, generate relatively less turnover.

The 'inverse' of this treemap is shown in Figure 3. Here, the sizes are determined by the estimated turnover, and the colors indicate how many persons are employed per one million euro of turnover. Each pixel in this treemap can be seen as a fixed amount of turnover, and the color of each pixel can be interpreted as how many persons employed are needed to generate this amount of turnover.

Observe that the roles of the sectors *health and social work* and *manufacturing*-*coke, petroleum products, and nuclear fuel* are interchanged. Which of the two opposite treemaps should preferably be used, depends on the objective of the analysis.

Many other quantitative variables can be intuitively visualized by density treemaps, for instance the number of persons employed versus the personnel costs.

Data analysts can use density treemaps to study

the relationship between two variables. With knowledge and experience about the data, they are able to judge the correctness of the data. Further, they can compare density treemaps with those of the previous period. If a rectangle looks suspicious, they can zoom in to find out whether the underlying data is current but unexpected, or contains errors that can be fixed.

## 5 VISUALIZING CONFIDENCE INTERVALS

The visualized data are estimations for the population of active Dutch enterprises. This population contains roughly 800,000 enterprises. Since the estimations are based on response data from enterprises, it is very important to analyse the confidence intervals. An estimation with a very narrow confidence interval is more reliable than an estimation with a very wide confidence interval.

We plot the lower and upper bound of a confidence interval as two dashed rectangles. This is illustrated in Figure 4. We decided to plot the confidence rectangles of only one estimation rectangle (that is, the selected one) at a time, since plotting the confidence of all es-

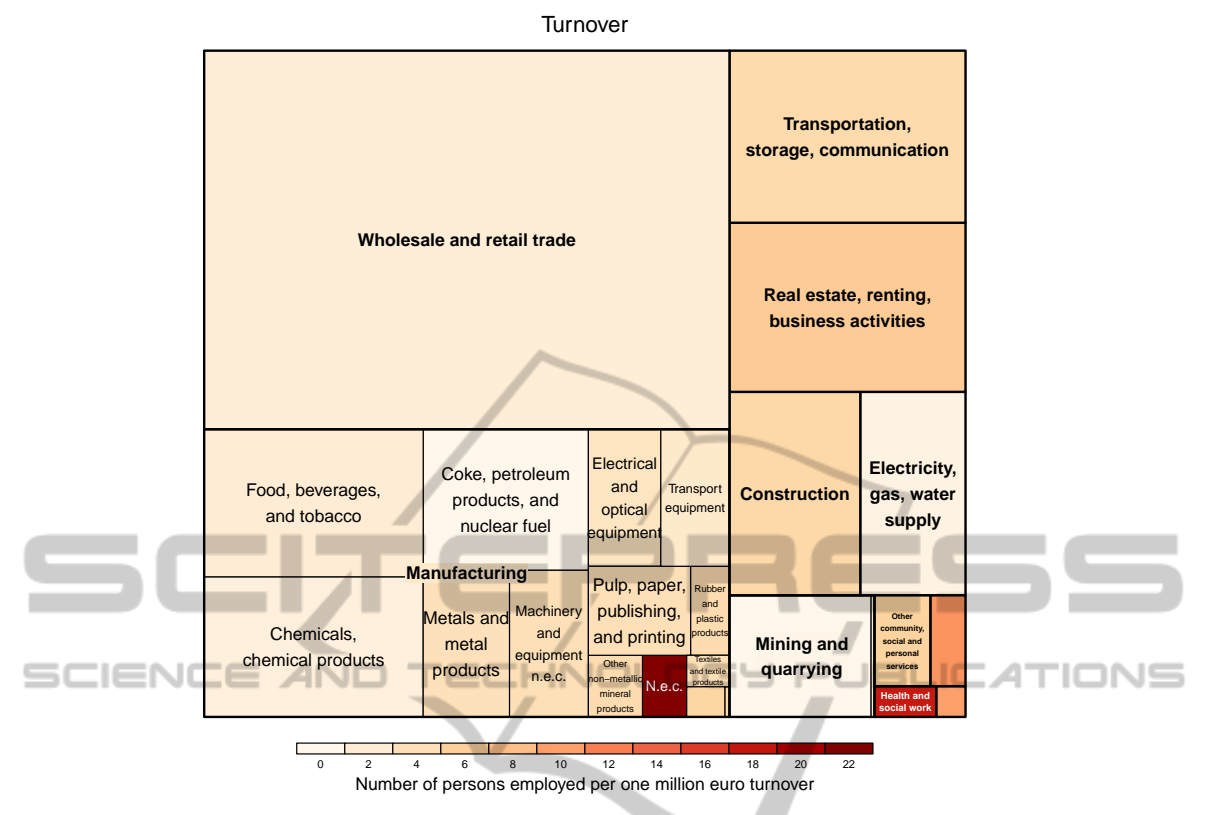

Figure 3: The 'inverse' density treemap.

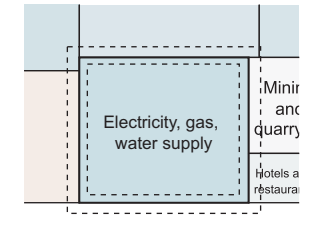

Figure 4: Visualization of a confidence interval.

timation rectangles results in a visual clutter.

#### 6 CONCLUSIONS AND FUTURE WORK

In this paper, we applied treemaps to the analysis of business statistics data. We applied comparison treemaps to detect changes in time, and density treemaps to study the relationship between two variables. Further, we proposed a method to visualize confidence intervals.

The top-down approach for data analysis is increasingly used at Official Statistics. Besides traditional visualization methods such as scatter plots and bar charts, treemaps are, in our opinion, very useful

for this purpose. Our proposed treemap methods can be applied to the analysis of business statistics, but also to the analysis of other statistics where a topdown approach is used.

For future research, we would like to further develop our methods, especially regarding interactivity. Moreover, we would like to set up an in-depth case study of data editing to evaluate our proposed methods. We would like to find out whether our proposed methods lead to more efficient data editing, while preserving or improving the quality of the edited data.

#### **REFERENCES**

- Aelen, F. and Smit, R. (2009). Towards an efficient data editing strategy for economic statistics at statistics netherlands. European Establishment Statistics Workshop.
- Balzer, M. and Deussen, O. (2005). Voronoi Treemaps. In *Proceedings of IEEE Symposium on Information Visualization 2005*, pages 49–56.
- Bederson, B. B., Shneiderman, B., and Wattenberg, M. (2002). Ordered and quantum treemaps: Making effective use of 2D space to display hierarchies. *ACM Trans. Graph.*, 21(4):833–854.

**S PUBLIC** 

- Brewer, C. A., Hatchard, G. W., and Harrower, M. A. (2003). Colorbrewer in print: A catalog of color schemes for maps. *Cartography and Geographic Information Science*, 1:5–32.
- Daas, P., Ossen, S., and Tennekes, M. (2010). Determination of administrative data quality: Recent results and new developments. In *Proceedings of Q2010 European Conference on Quality in Official Statistics*. Statistics Finland and Eurostat.
- Hacking, W. (2009). Macro-selection and micro-editing: a prototype. In *IBUC 2009 12th International Blaise Users Conference*, pages 118–125.
- Kong, N., Heer, J., and Argrawala, M. (2010). Perceptual guidelines for creating rectangular treemaps. *IEEE Transactions on Visualization and Computer Graphics*, 16(6):990–998.
- Shneiderman, B. (1992). Tree visualization with treemaps. a 2d space-filling approach. *ACM Trans. Graph.*, 11(1):92–99. . **Contract Contract**

Vliegen, R., Wijk, J. v., and Linden, E. J. v. d. (2006). Visualizing business data with generalized treemaps. *IEEE Transactions on Visualization and Computer Graphics*, 12(5):789–796. **INOL** ANO ≔⊏

**TONS**